## **GUIDE FOR PARTICIPANTS**

## ExpoAcademia

September 26–27, 9 a.m. – 5 p.m., September 28, 9 a.m. – 4 p.m.

Agriculture Academy of Vytautas Magnus University Universiteto str. 10B, Akademija, Kaunas distr.

# **LIVESTOCK SHOW 2024**

- breeding animals
- presentation of animal breeds
- milking equipment
- feed preparation technique
- machinery and equipment for livestock farms
- products for animal husbandry
- services for livestock farms
- agricultural science, consulting services

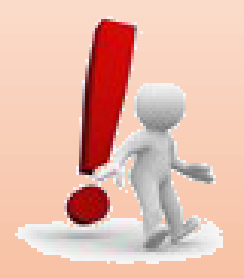

Registration of participants will take place until September 5, 2024.

**Organizers** 

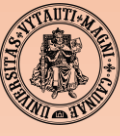

**VYTAUTAS MAGNUS UNIVERSITY AGRICULTURE ACADEMY** 

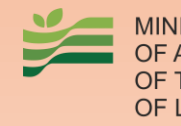

**MINISTRY** OF ARGRICULTURE OF THE REPUBLIC **OF LITHUANIA** 

## **LIVESTOCK SHOW 2024**

## Exhibition plan

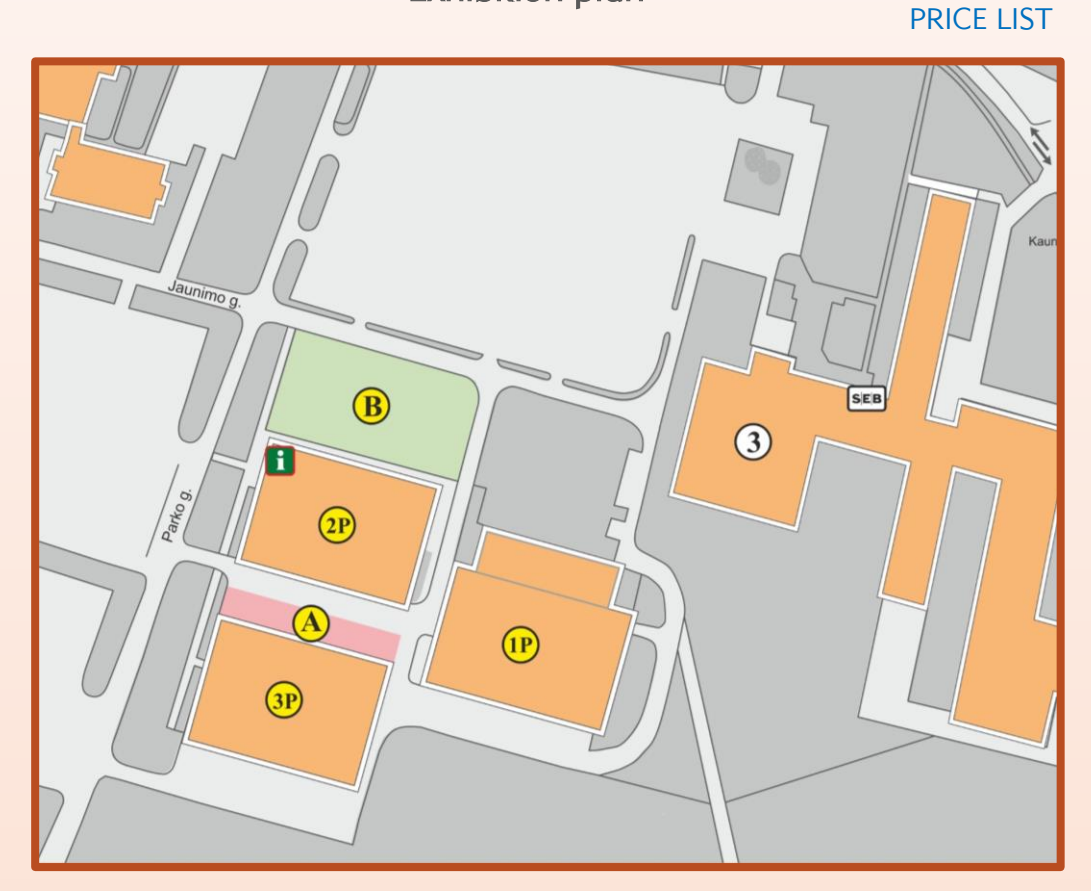

A – dairy cattle,

- 1P birds, sheep, goats, etc.,
- 3P beef cattle,
- B machinery, equipment, services for livestock farms (outdoor exposition),
- 2P machinery, equipment, services for livestock farms (indoor exposition), conference space

#### Minimum orderable area:

- outdoor  $-9 \text{ m}^2$  (B sector)
- indoor 6 m<sup>2</sup> (2P sector)

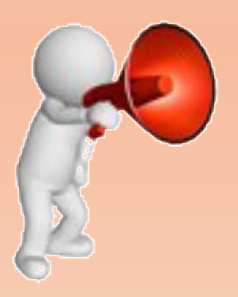

To arrange a specific exposure location contact us: eugenija.vasyliene@vdu.lt

# **LIVESTOCK SHOW 2024**

## ExpoAcademia

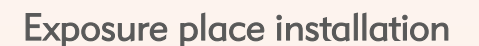

[PRICE LIST](https://expoacademia.lt/pictures/CMS_kiti_failai/Ikainiai_Gyv2024_En.pdf)

Indoors (2P sector):

- $\triangleright$  in pavilions the place of exposition may be:
	- standard (
	- · angular 2,
	- open 3.
- exposure you can:
	- install themselves (Stand installation [regulations\)](https://expoacademia.lt/pictures/CMS_kiti_failai/Stendu%20projektavimo%20ir%20irengimo%20reglamentas%20EN.pdf),
	- order standard equipment at check-in.

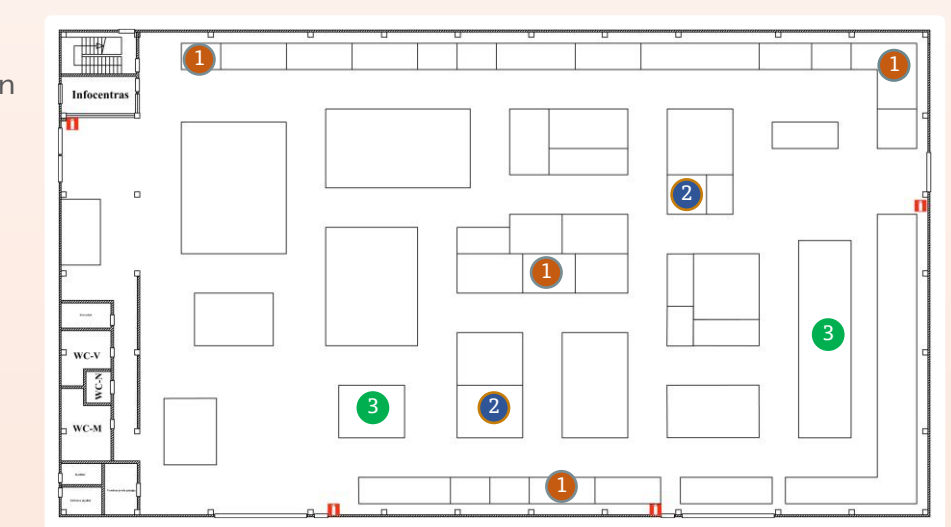

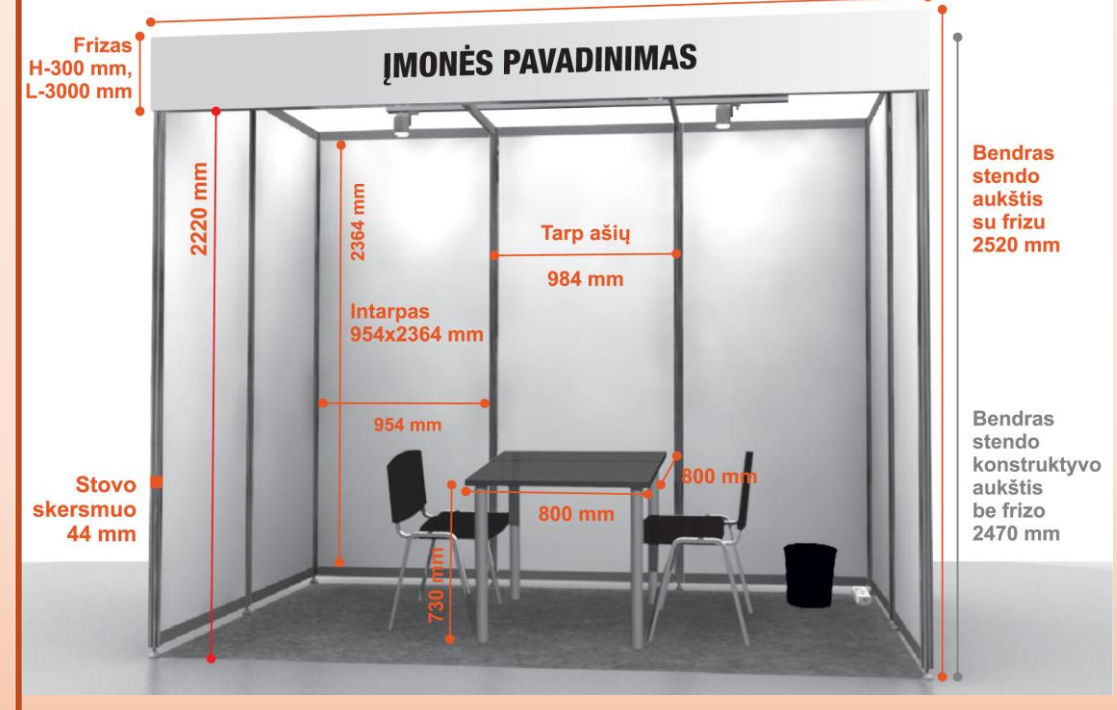

#### Standard equipment includes:

- walls,
- carpet,
- three chairs,
- table,
- the electrical connection,
- stand lighting,
- company name inscription.

#### Outdoors (B sector):

- $\triangleright$  the exposition needs to be set up yourself,
- ➢ the exposure area may be on asphalt, rubble or meadow.

#### Both indoor and outdoor exposure is available as an option:

- order electrical input (outdoor, the electric input shall be not further than 20 m from the place of exposure),
- rent chairs and tables,
- to unload the exhibits order a lift and / or crane with spec. staff services.

# **LIVESTOCK SHOW 2024**

## ExpoAcademia

### We also offer

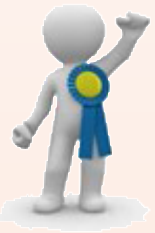

Participate in the exhibit competition:

- $\checkmark$  read [the regulations of the exhibit competition](https://expoacademia.lt/pictures/CMS_kiti_failai/Parodu%20eksponatu%20konkurso%20nuostatai_EN.pdf),
- $\checkmark$  fill in and submit [an application](https://expoacademia.lt/pictures/CMS_kiti_failai/Medalio%20paraiska%20GP2024_EN.doc) to participate in the exhibit competition.

## Registration of Participants

- 1. Deal with the organizers the location of the stand at the exhibition.
- 2. Get acquainted with the [rules of participation](https://expoacademia.lt/pictures/CMS_kiti_failai/Dalyvavimo%20parodoje%20taisykle%CC%87s%202022%2011_EN.pdf) in the exhibition.
- 3. Register for the exhibition online at [https://expoacademia.lt/en](https://expoacademia.lt/en-gyvulininkystes-paroda-for-participants?ln=en)[gyvulininkystes-paroda-for-participants?ln=en](https://expoacademia.lt/en-gyvulininkystes-paroda-for-participants?ln=en)
- 4. After receiving confirmation of the registration, log in to the Participants' self-service system ("Login" button).
- 5. With help of the Application Wizard, go through all 11 steps.
- 6. In the last step, click the "Apply" button. The message "Your application has been formed and submitted!" will appear on the screen.
- 7. Do not forget to download the contract, sign it with an electronic signature and send it to the exhibition organizers.

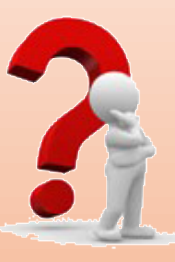

Have questions? Contact us eugenija.vasyliene@vdu.lt vspc.zua@vdu.lt

See you at the Exhibition!

**Organizers**